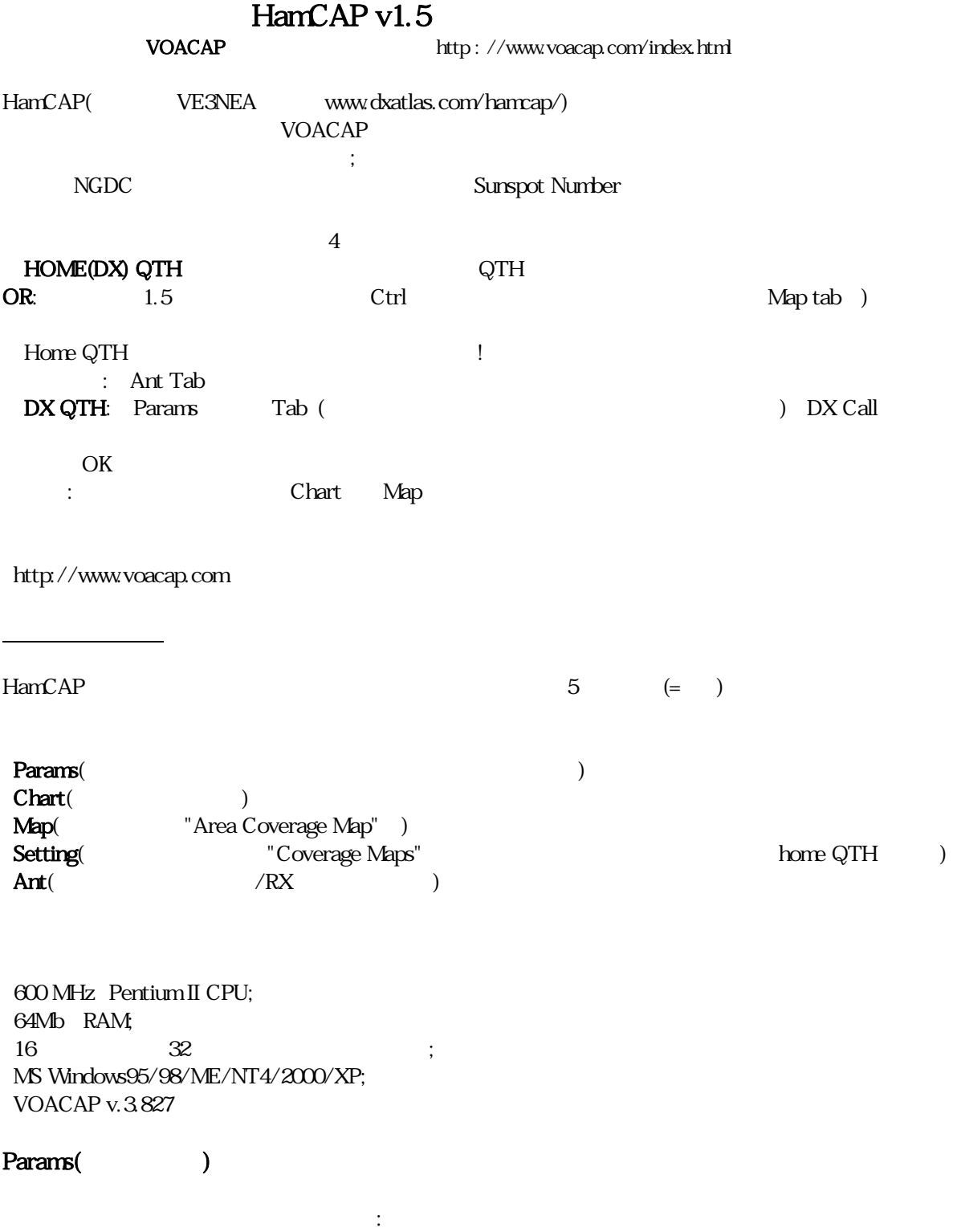

 $DX$  $\overline{D}X$ 

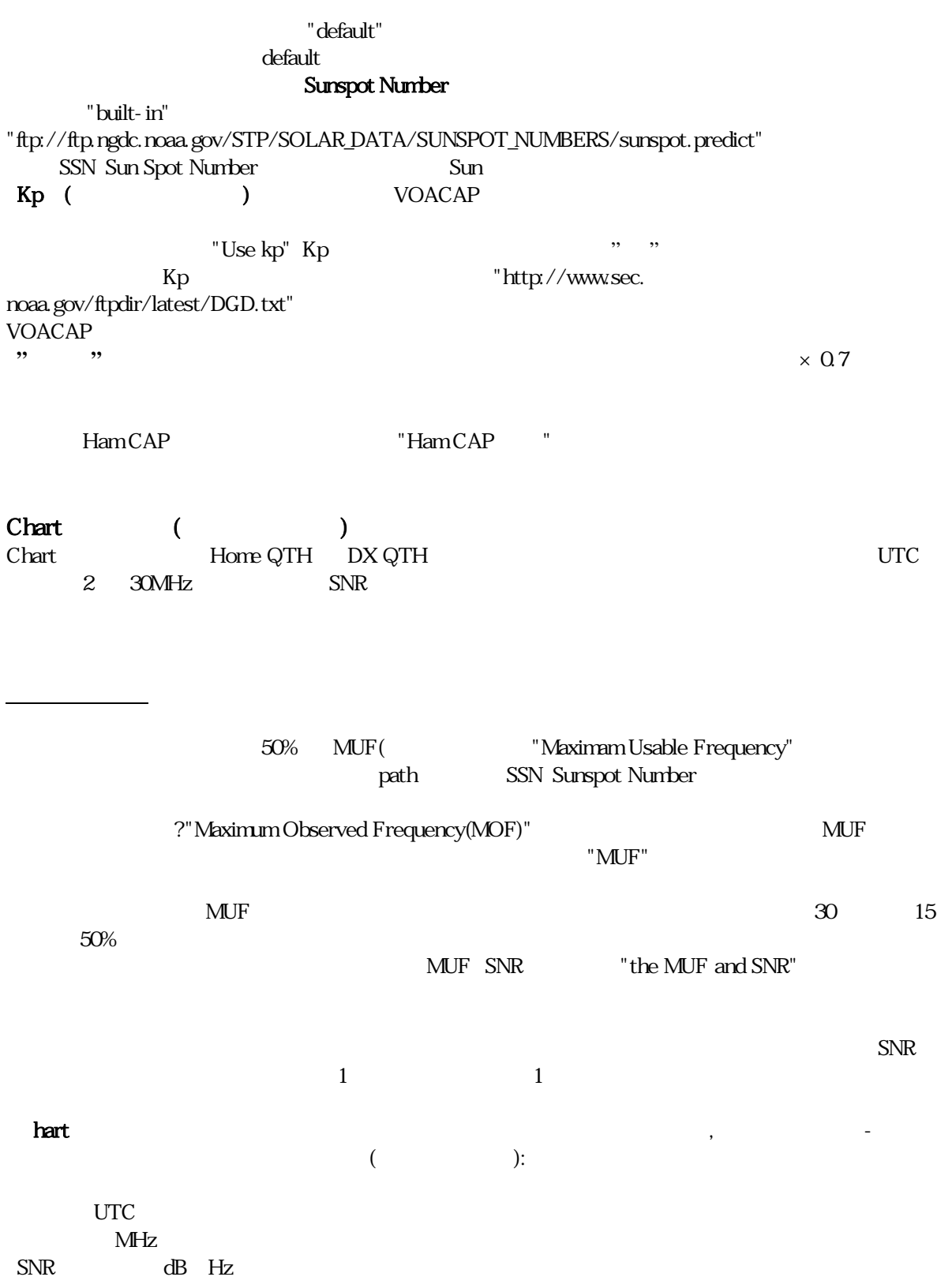

MUF(MHz)

"Save image"

"Plot MUF" "Mark Best Hour "

: - 145dBW/Hz( )  $\cdot$  3  $: 23()$  $:$  CCIR FPROB :1.00\*foE  $1.00*$  foF1  $1.00*$  foF2  $0.00*$  foEs  $(23)$   $30$   $7000km$  $\mathbf{Map}(\ )$  ( )  $\mathbf{Map}$ ,  $\mathbf{Map}$   $\mathbf{Map}$   $\mathbf{H}\text{anCAP}$  $14$ MHz  $\text{UTC}$ Setting() Tab Map color style Pseudo-() Pseudo- $\overline{P}$ seudo-Tab "High" "Medium"<br>"Low"  $"Low"$  $CPU$ DX QTH **DX QTH**  Tab" Chart Tab" Chart Tab" "Save Image"

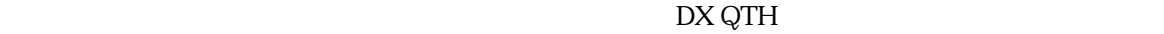

dB Hz SNR MUF(MHz)

Pre-computemapsの説明図 HamCap ?:-) HamCAP DXpeditions  $\mathrm{Ctrl}$ 用可能です。 地図スクリーンを見てください: menu  $4$ **Maximorum**  $G$ **IFs**  $24$  (iii)  $24$  $1$ Pre-compute Maps All Bands+All Hours  $SN$  ( ) Pre-compute Maps All Bands+All Hours Maximorum  $24$  SN ( $\qquad$ ) Pre-compute Maps All Bands+All Hours  ${\rm GIF}$ 

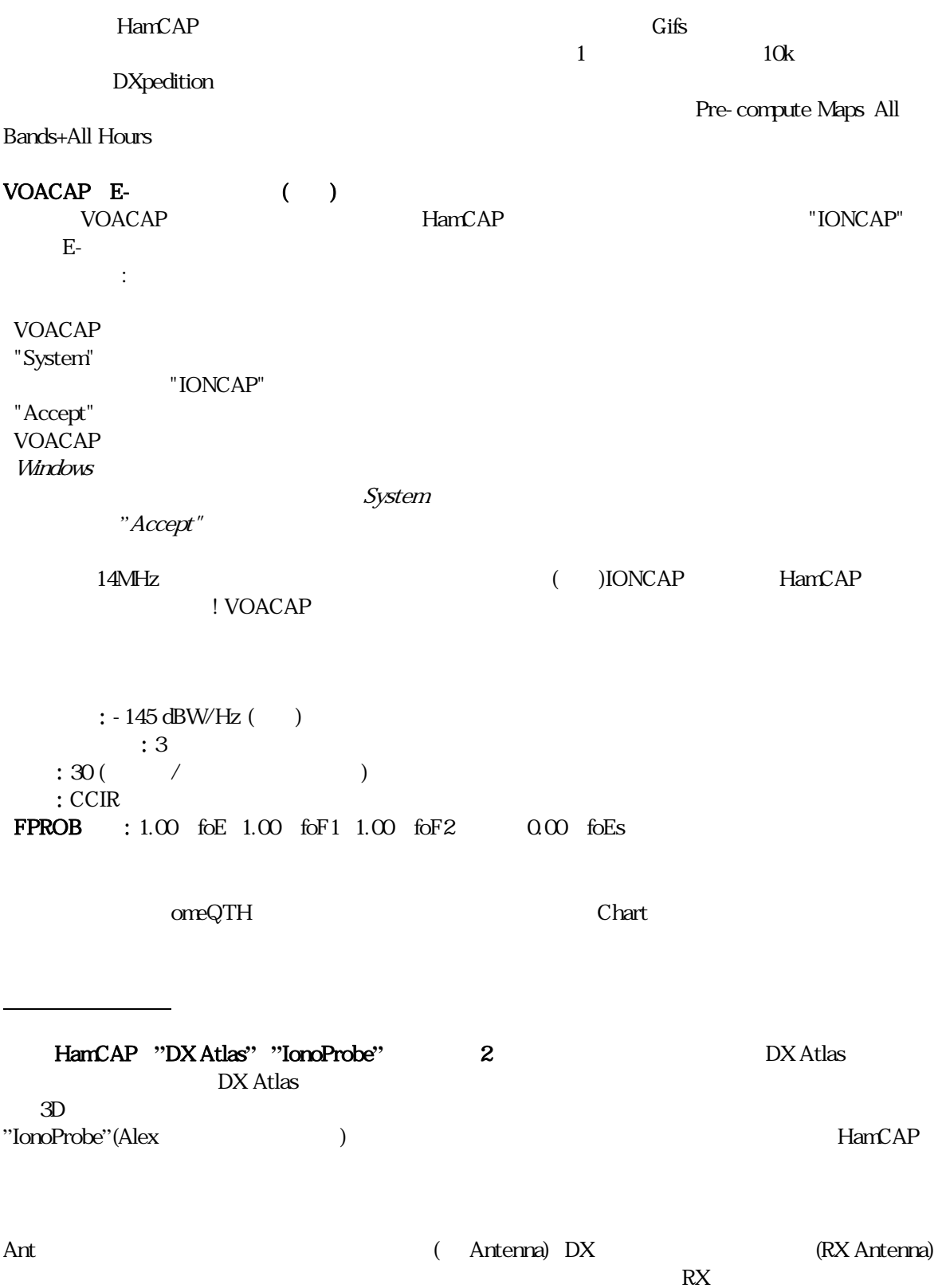

HamCAP Yagis

 $\rm{HanCAP}$ "HamCAP/AntBkup/"

る)

 $\text{Type11}(\hspace{2em}) \hspace{2em} ;$ 

VOACAP

Type13 Type14 7 (Alex Shovkoplyas VE3NEA

Jari Perki OH6BG : (HamCAP : (HamCAP Alex Shovkoplyas VE3NEA)

(By QTC-Japan.com December 1, 2006)